# **Cloud Management**

This document describes the Cloud Management web interface, the facility for managing everything related to the VoipNow cloud infrastructure.

- [Overview](#page-0-0)
- $\bullet$ [Cloud management](#page-0-1)
	- <sup>o</sup> [Manage infrastructure](#page-0-2)
		- <sup>o</sup> [Perform node operations](#page-0-3)
		- <sup>o</sup> [Fix node](#page-1-0)
		- [Delete node](#page-1-1)
		- [Delete role assignment](#page-1-2)
		- [Administrative removal of a role](#page-1-3)

Security Note

All infrastructure management operations must be performed on Infrastructure Controller node only!

# <span id="page-0-0"></span>**Overview**

The VoipNow Cloud Management Interface allows the administrator to manage the VoipNow infrastructure. It is available only to the system administrator in the web management interface.

It serves the following purposes:

- [To set up the basic infrastructure properties](https://wiki.4psa.com/display/VNDOCS30/Set+Up+Infrastructure+Properties)
- [To autoconfigure the system](https://wiki.4psa.com/display/VNDOCS30/Auto-configure+Single+Node) in simple deployments (with a single node)
- [To manage the nodes](https://wiki.4psa.com/display/VNDOCS30/Add+Node+and+Role) on the infrastructure
- [To manage the roles assigned](https://wiki.4psa.com/display/VNDOCS30/Set+Up+Role+Parameters) on the nodes in the infrastructure
- [To manage how resources are stored](https://wiki.4psa.com/display/VNDOCS30/Configure+Storage)

Make the difference between the **Node** and the **Role**. The Node is the driver of the service (the addressable logical entity), while the role is part of the software service. When you configure the software, you configure the role. This role runs on a Node, which is an abstraction of a hardware machine.

# <span id="page-0-1"></span>Cloud management

The Cloud Management page section an overview of the Infrastructure. The page is split in two sections:

- [Node Management](#page-0-4)
- [Node Listing](#page-0-5)

# <span id="page-0-4"></span><span id="page-0-2"></span>**Manage infrastructure**

The Infrastructure Operations section provides access to the following functionality:

- [Configuration Wizard](https://wiki.4psa.com/display/VNDOCS30/Auto-configure+Single+Node) a wizard that aids single-node installation
- [Add Node](https://wiki.4psa.com/display/VNDOCS30/Add+Node+and+Role) the tool to use if you want to add and configure a node in the infrastructure
- [Infrastructure Properties](https://wiki.4psa.com/display/VNDOCS30/Set+Up+Infrastructure+Properties) allows to setup the infrastructure properties that simplify the setup of the role
- [Storage Configuration](https://wiki.4psa.com/display/VNDOCS30/Configure+Storage)  allows to store resources like incoming faxes, recorded calls and voicemail messages in Amazon S3

# <span id="page-0-5"></span><span id="page-0-3"></span>**Perform node operations**

The Node Listing provides information about the existing nodes in the VoipNow infrastructure, in any status they might be, and allows you to perform some management actions for these nodes.

#### **View node information**

You can access Node Quick Information from the node listing, by clicking the View Info link. When opened, it displays the following information on a layer:

#### Quick info

This section contains general information about the node:

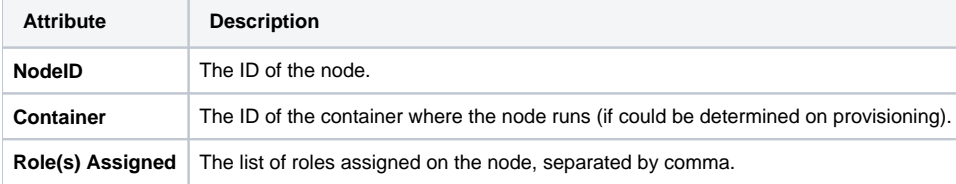

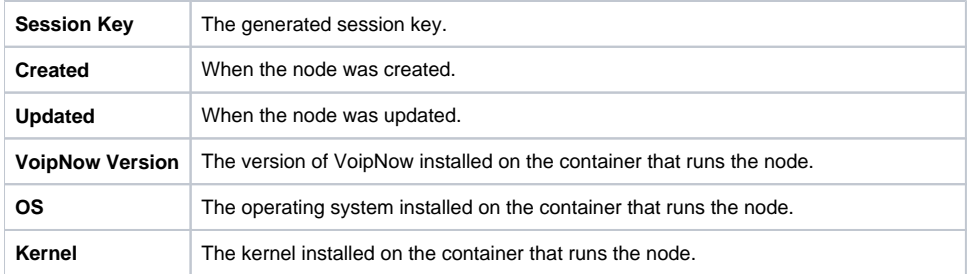

#### **Components**

This section contains the list of components on the node. These are basically all the components currently installed on the container that runs the node.

The following information is available:

- **Component** This column lists all installed components.
- **Version** The version and the build number.

#### Node status

A node may have one of the following statuses:

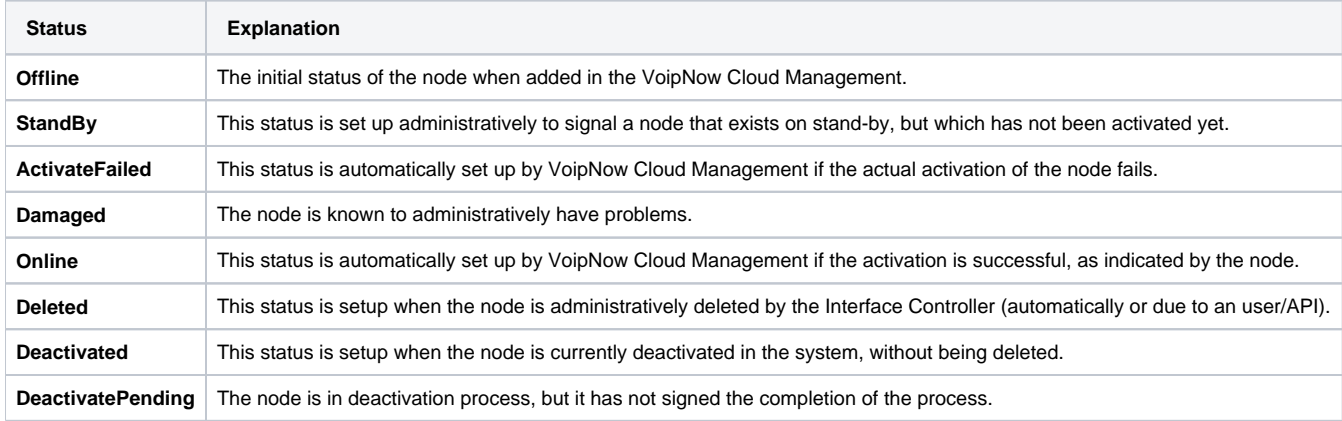

## <span id="page-1-0"></span>**Fix node**

This is useful for restoring the Online status of a Damaged node. A node can get in the Damaged state when an infrastructure change took place. This usually implies that the admin makes changes to some role's parameters.

After the administrator makes sure that the role is properly set up, he/she must use the [Fix Node] option to make the node Online and restore its functionality.

# <span id="page-1-1"></span>**Delete node**

The node can be totally deleted from the infrastructure by using the [Delete Node] option. This is not available when the node's status is Online or Damaged.

# <span id="page-1-2"></span>**Delete role assignment**

If the node's status is Offline, ActivateFailed or Deactivated, then you can use the [Delete Assignment] option to delete the assigned role. This is useful if you want to change the role with a different one. More information on roles can be found in the [Set Up Role Parameters](https://wiki.4psa.com/display/VNDOCS30/Set+Up+Role+Parameters) section.

# <span id="page-1-3"></span>**Administrative removal of a role**

To help with the first setup of the infrastructure, you can use the [Remove] option to unconditionally remove roles from the Infrastructure Controller node.

Leaving roles on the Infrastructure Controller node would consume a lot of the node's resources. While delegating the system's roles to other nodes, you can remove the ones that are no longer needed on the Infrastructure Controller node.

The Administrative Remove option is only available when less that three extensions are provisioned on the system and the role is on the same node as the Interface Controller. The status of the node is not important.

The [Remove] option is present next to the following roles:

- SIP
- PBX
- Jabber
- Queue
- Management Interface

When you click the [Remove] link, a warning is issued and, after your approval, the role is removed.